## COMP(2041|9044) 24T2 - GIT

https://www.cse.unsw.edu.au/~cs2041/24T2/

https://www.cse.unsw.edu.au/~cs2041/24T2/

COMP(2041|9044) 24T2 — GIT

1/22

## Things developers want

- Tell me what changes were recently made to this file?
- Tell me who added this line of code? When? Why?
- Take all files back to the way they were 2 weeks ago
- 2 coders have been working independently on the system combine their work safely
- Develop new system features in parallel but still incorporate bug fixes being made to the main release
- Allow me to propose this bug fix and get comments from other developers
- Record that these code changes fix this bug report.

https://www.cse.unsw.edu.au/~cs2041/24T2/

COMP(2041|9044) 24T2 — GIT

2 / 22

### Git

- Git is a Version Control System (VCS)
  - Track changes to a file or set of files over time so that you can recall specific versions later
- Git is open source under the GPLv2 licence
  - Git git repo
  - Created for and still used by Linus Torvalds for the linux kernel

- SCCS
- RCS
- CVS
- Subversion
- Mercurial
- Fossil
- etc.

https://www.cse.unsw.edu.au/~cs2041/24T2/

COMP(2041|9044) 24T2 — GIT

4 / 22

# **VCS** terminology

- Repository (repo)
- Branches
  - Default Branch (master/main/trunk)
- Tags
- Commits
- Index
  - Staging
- Working Directory

https://www.cse.unsw.edu.au/~cs2041/24T2/

COMP(2041|9044) 24T2 — GIT

5 / 22

# Repository

Many VCSs use the notion of a repository

- store all versions of all objects (files) managed by VCS
- may be single file, directory tree, database,...
- possibly accessed by filesystem, http, ssh or custom protocol
- possibly structured as a collection of *projects*

https://www.cse.unsw.edu.au/~cs2041/24T2/

COMP(2041|9044) 24T2 — GIT

## **Git Repository**

Git uses the sub-directory .git to store the repository.

Inside .git there are (among other things):

#### Objects

- Blobs are file contents
  - no file names, permissions, links, etc.
- Trees are directory listings
  - model the file system
  - this is where: file names, permissions, links, etc. live
  - trees can also point to other trees to store subdirectories
- Commits are snapshots
  - represents the state of the working directory at a particular time
  - has a list of parent commits
  - stores meta info: author, committer, message, etc.
  - points to a tree that represents the file structure at the time of the commit
- Refs are pointers
  - Branches
    - branches provide dynamic pointers to the commits we care about
    - contain hex strings referencing the Object ID of a commit
  - Tags
    - tags provide static pointers to historic commits
    - contain hex strings referencing the Object ID of a commit

https://www.cse.unsw.edu.au/~cs2041/24T2/ COMP(2041|9044) 24T2 —

7 / 22

## Inside a Git Repository

A new git repository is created with git init will have the following structure:

Some files are not shown as they are not relevant for us.

- branches/ is a deprecated implementation of heads/
- description is only used by the gitweb program
- hooks / is used for git hooks (very useful, but not relevant for us)
- info/ is used for git logs and metadata (not relevant for us)

https://www.cse.unsw.edu.au/~cs2041/24T2/

COMP(2041|9044) 24T2 — GIT

8 / 22

## Inside a Git Repository

Once we have added some files and made some commits the structure may look like this: \$ tree .git
.git/
— config
— HEAD objects 438577f200a1323959c79c6bcbebd98b52f95c 8bd101ad9ff2a7f224fa89062a693d2afa4964 <more objects> — 8d └── <more objects> <more objects> <more objects> refs — heads master develop feature | feature1 | feature2 | <more branches> remotes └─ origin HEAD master tags --- v1.0 - v1.1 - v2.0 v2.1

## Inside a Git Repository

HEAD is a special file that points to the current ref

- This is usually a branch
- But it can also be a tag or a specific commit

refs/heads/ contains all the branches refs/tags/ contains all the tags refs/remotes/ contains all the remote branches

• refs are simply pointers to commits

https://www.cse.unsw.edu.au/~cs2041/24T2/

COMP(2041|9044) 24T2 — GIT

10 / 22

## Inside a Git Repository

objects/ contains all the objects

each object is a 20 byte SHA1 hash of the object contents stored as a 40 character hex string.

the first two characters of the hash are used as a directory name with the remaining 38 characters as the file name.

• objects are stored compressed, so can't be read directly

https://www.cse.unsw.edu.au/~cs2041/24T2/

COMP(2041|9044) 24T2 — GIT

11 / 22

# Inside a Git Repository

- git ls-files -s
  - lists all objects in the index
- git cat-file -t <object>
  - prints the type of the object
- git cat-file -p <object>
  - prints the contents of the object
- git cat-file --batch-check --batch-all-objects
  - list all objects, their type and size
- git rev-list --objects --all
  - list all objects and their name (if they have one)

ttps://www.cse.unsw.edu.au/~cs2041/24T2/

COMP(2041|9044) 24T2 — GIT

## **Git Repository Overview**

Boxes are blobs, Triangles are trees, Circles are commits

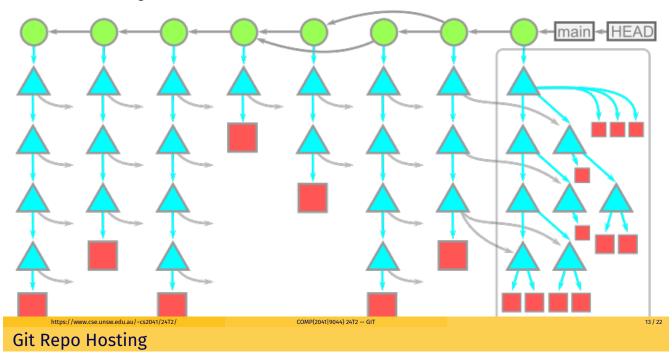

Some of the best known Git repo hosting services

- GitHub
- GitLab
  - UNSW CSE GitLab
- BitBucket
- SourceForge
- etc.

https://www.cse.unsw.edu.au/~cs2041/24T2/

COMP(2041|9044) 24T2 — GIT

14 / 22

## Why Git?

- distributed VCS multiple repositories, no oracle
- every user has their own repository
- created by Linus Torvalds for Linux kernel
- external revisions imported as new branches
- flexible handling of branching
- various auto-merging algorithms
- not better than competitors but better supported/more widely used (e.g. github/gitlab/bitbucket)
- at first stick with a small subset of commands
- substantial (exponential) time investment to learn to use Git's full power

ttps://www.cse.unsw.edu.au/~cs2041/24T2/

COMP(2041|9044) 24T2 — GIT

## git commands

#### The 80/20 rule:

80% of the time you run the same 20% of the available commands.

#### The BIG 7:

- git init [<name>] or git clone <URI>
- git status
- git add <file>...
- git commit [-m "<message>"]
- git pull
- git push

#### The others:

- git branch <branch>
- git checkout <branch>
- git fetch
- git log
- git stash
- git cherry-pick
- git bisect

https://www.cse.unsw.edu.au/~cs2041/24T2/

COMP(2041|9044) 24T2 - GIT

16 / 22

## git init

git-init - Create an empty Git repository

How every repository starts.

```
git init [options]  # turn the current directory into a git repo
git init [options] <dir> # create a new directory `dir` that is a git repo
```

Has some very rarely used options:

- --bare repo without a working directory, can't commit to the repo.
- --template files to copy into .git upon creation.
- --separate-git-dir create a working directory for a repo located elsewhere
- --shared share the repo amongst several users

Reads some very rarely used environment variables:

- \$GIT\_DIR if set use \$GIT\_DIR not .git as the name of the base of the repository
- \$GIT\_OBJECT\_DIRECTORY store object files here instead of \$GIT\_DIR/objects

99% of the time you will use git init without options.

https://www.cse.unsw.edu.au/-cs2041/24T2/

COMP(2041|9044) 24T2 — GIT

17 / 22

git-clone - Clone a repository into a new directory

How repositories are shared.

```
git clone [options] <repoURL>  # clone the git repo from `repoURL` into a di
git clone [options] <repoURL> <dir> # clone the git repo from `repoURL` into a di
```

Has many (rarely used) options:

- --bare similar to git init --bare
- --sparse start with only the files in the root of the repository
- -o/--origin <name> use <name> instead of origin for the upstream repository
- -b/--branch <name> checkout the <name> branch instead of master/main
- --recurse-submodules initialize and clone submodules
- $\bullet$  -j/--jobs the number of fetches to do at the same time

85% of the time you will use git clone without options.

Another 10% will just use the --recurse-submodules option.

git-status - Show the working tree status

How you know the state of a repository.

```
git status [options]
git status [options] <path> ...
```

Has many options.

The most used options being:

- -s/--short output in "short-format"
- --long output in "long-format" (default)
- --porcelain [<version>] easy-to-parse format for scripts, with the API <version>
- -v/--verbose show the textual changes that are staged to be committed

https://www.cse.unsw.edu.au/~cs2041/24T2/

COMP(2041|9044) 24T2 - GIT

19 / 22

## Tracking a Project with Git

- Project must be in single directory tree.
- Usually don't want to track all files in directory tree
- Don't track binaries, derived files, temporary files, large static files, secrets, etc.
- Use **.gitignore** files to indicate files never want to track
- Use git add <file> to indicate you want to track file
- Careful: git add <directory> will recursively add every file in directory

https://www.cse.unsw.edu.au/~cs2041/24T2/

COMP(2041|9044) 24T2 — GIT

20 / 22

# git add

git-add - Add file contents to the index

git add [options] <path> ...

- $\bullet$   $\,$  -n/--dry-run don't actually add anything, just show what would be added
- -f/--force add ignored files
- -i/--interactive add interactively
- -A/--all add all files already in the index
- -N/--intent-to-add mark files as tracked but don't save their contents

c / /www.cse.unsw.edu.au/-cs2041/2472/ COMP/20419044) 2472 — GIT

git-commit - Record changes to the repository

git commit [options] [-m <message>] [--] <path> ...

- -m/--message <message> use <message> as the commit message (almost always used)
- -a/--all automatically stage all tracked files before committing
- -C/--reuse-message <commit> use the commit message from <commit>
- --amend replace the previous commit with a new one
- --author <author> use <author> instead of the current user
- --date <date> use <date> instead of the current date
- --allow-empty allow empty commits (useful for CI/CD pipelines)

if --message is not used, git commit will open an editor for you to write the commit message. This allows you to write a longer, multi-line, commit message.

https://www.cse.unsw.edu.au/~cs2041/24T2/

COMP(2041|9044) 24T2 — GIT